If you want to flash CM software to Android version, you should install USB and drivers you also need to install flash tool in your PC

Follow the below steps

1.Install USB driver

2.Install adb driver

3.Install tool

4.How to flash

## **1. Install USB driver**

Install USB driver very simply, Open usb driver file and setup, then you only need to choice next.

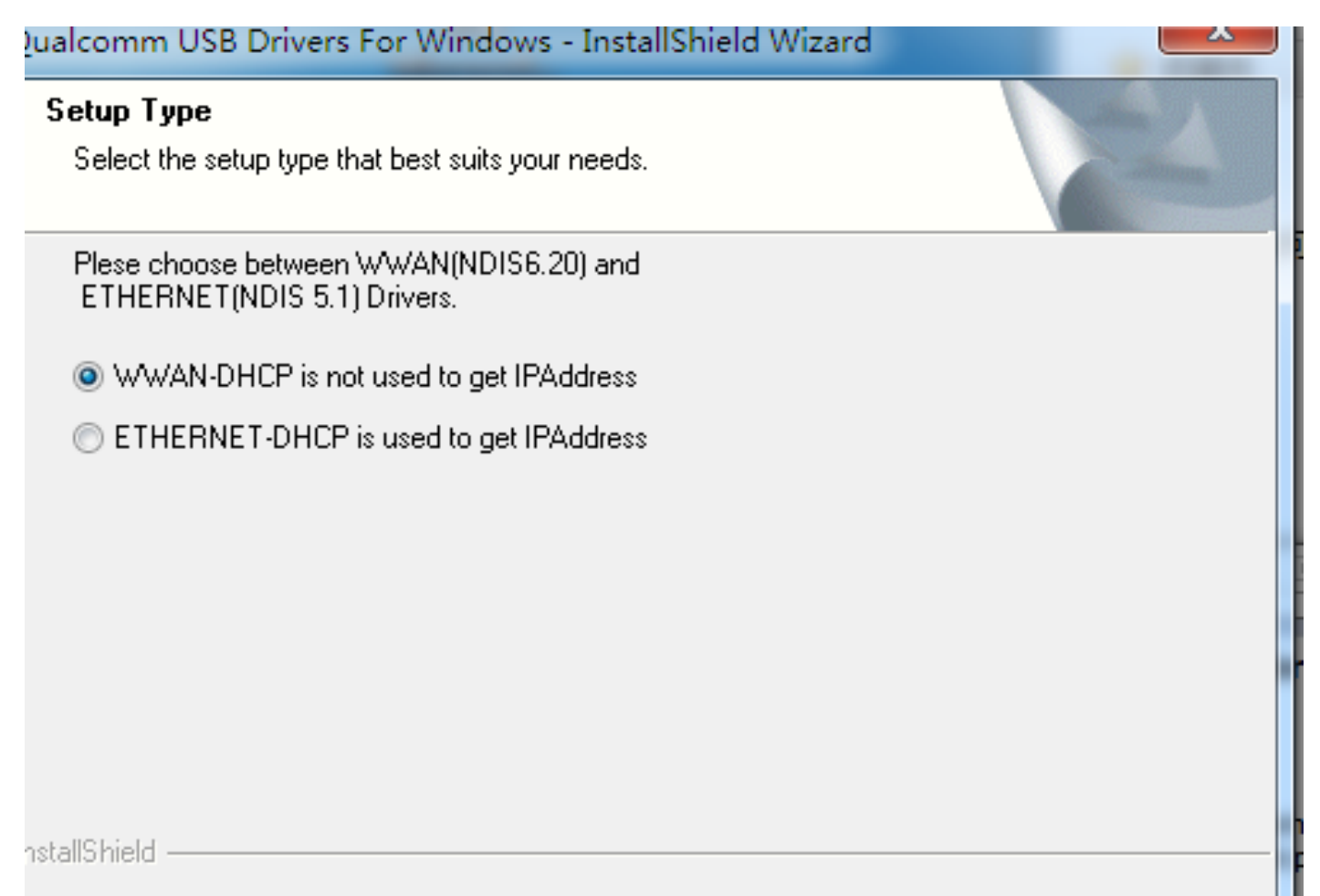

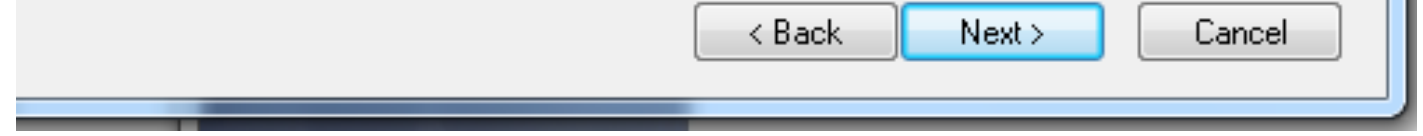

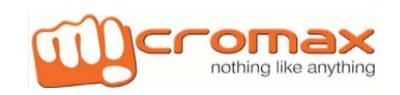

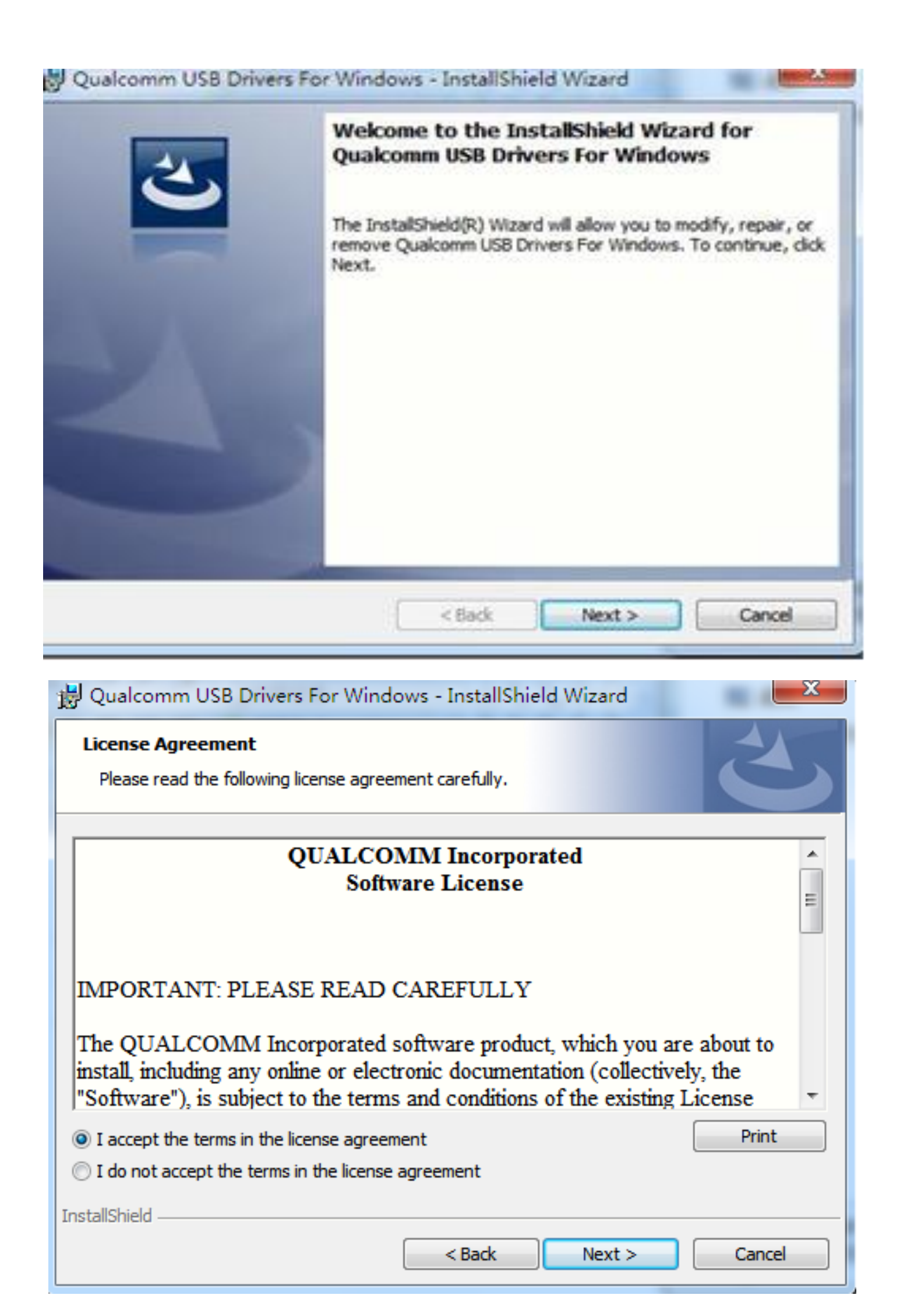

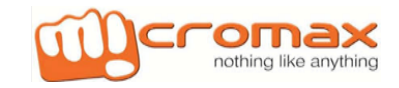

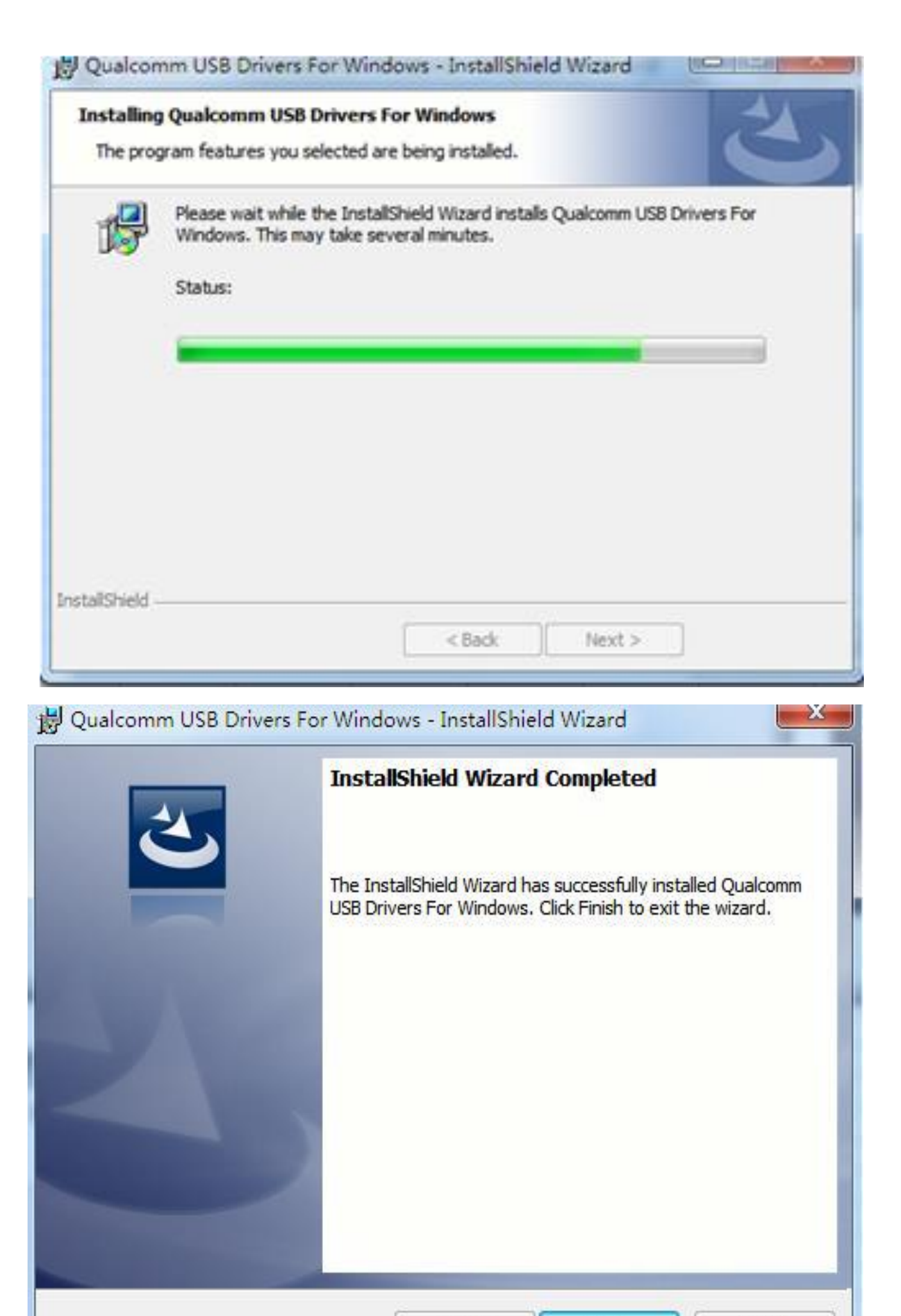

 $<$  Back

Finish

Cancel

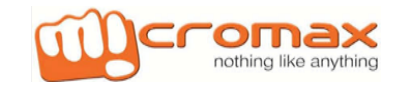

# **2. Install adb driver**

- 1. Copy this adb files to your PC the route is C:\Windows\System32.
- 2. Connected phone with PC USB and open PC devices manage

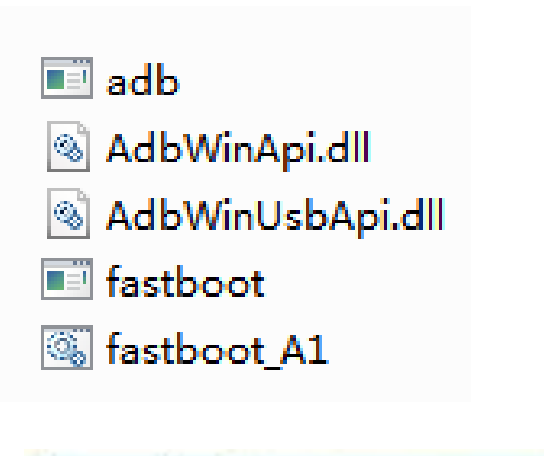

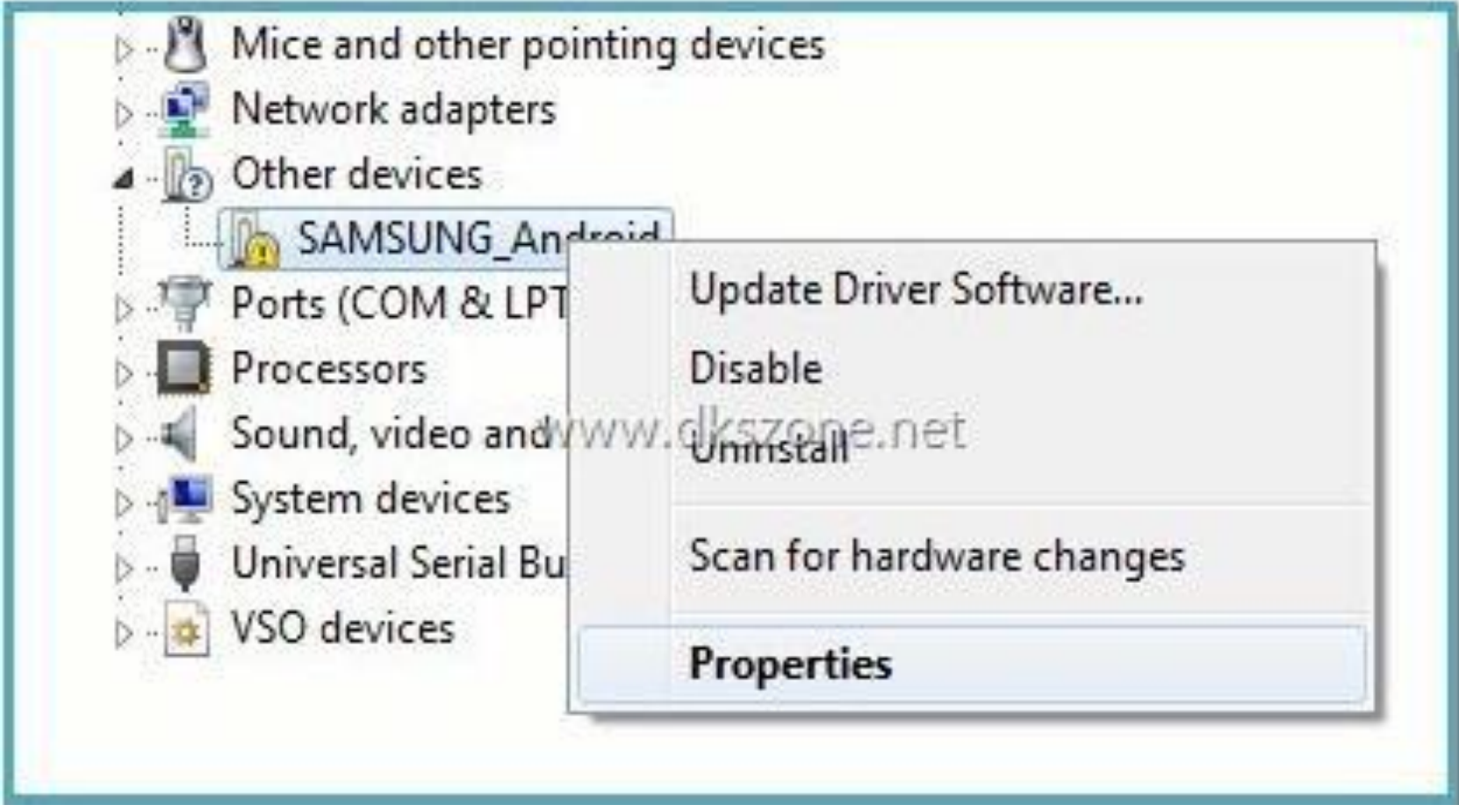

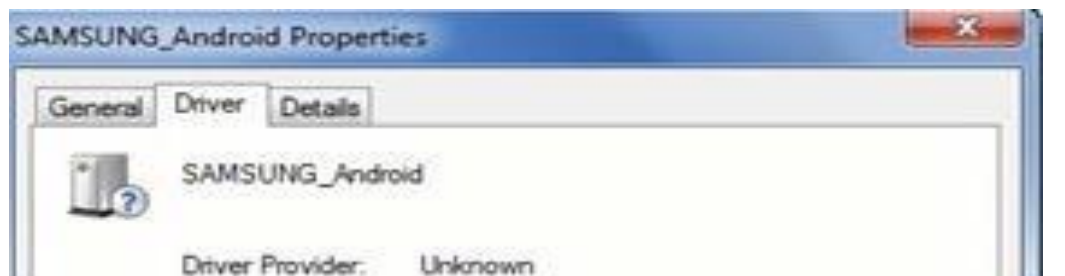

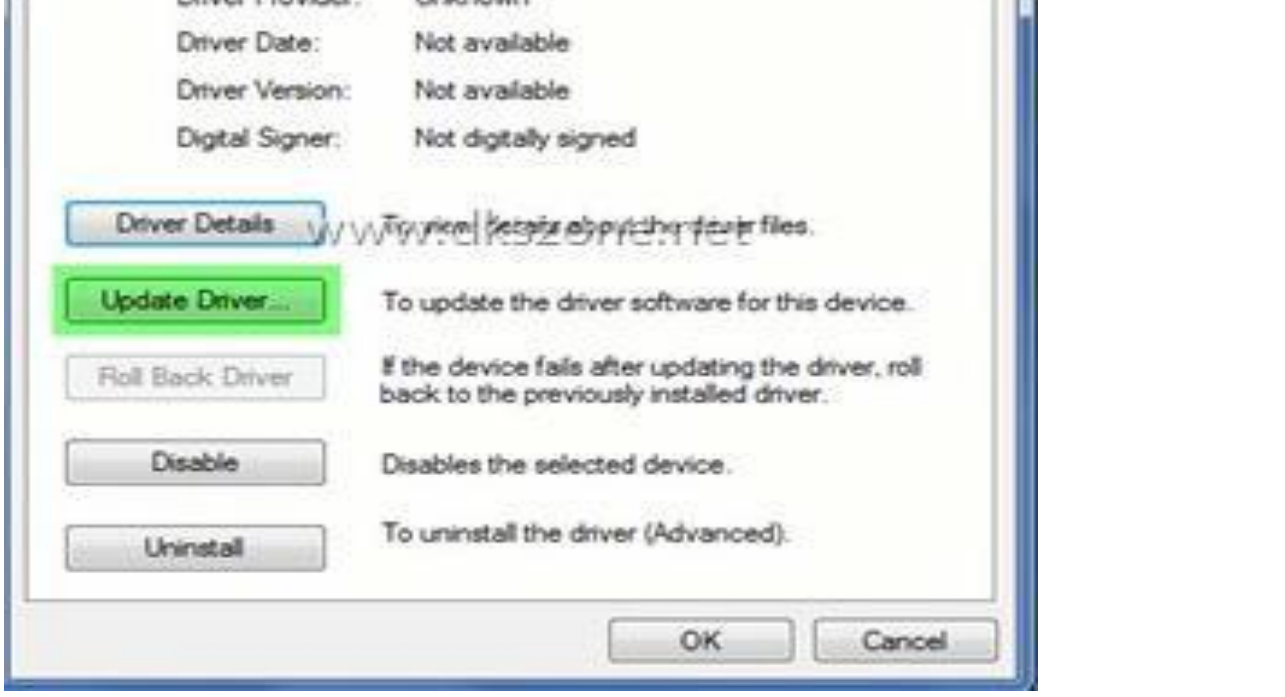

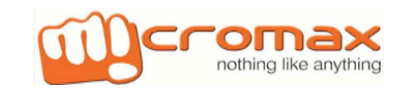

Open devices manage Now you see adb driver install successful

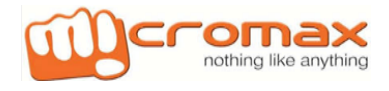

ш

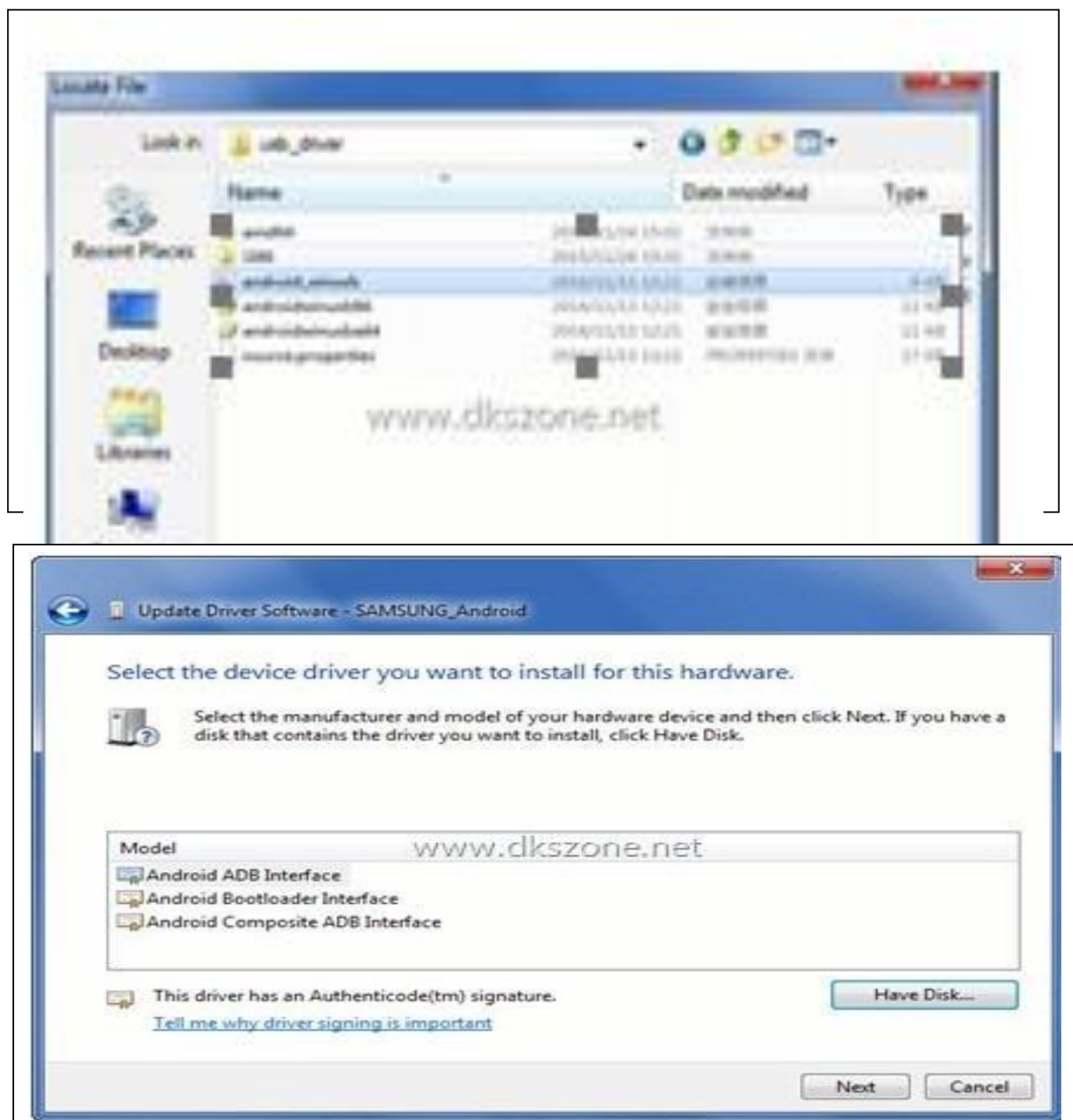

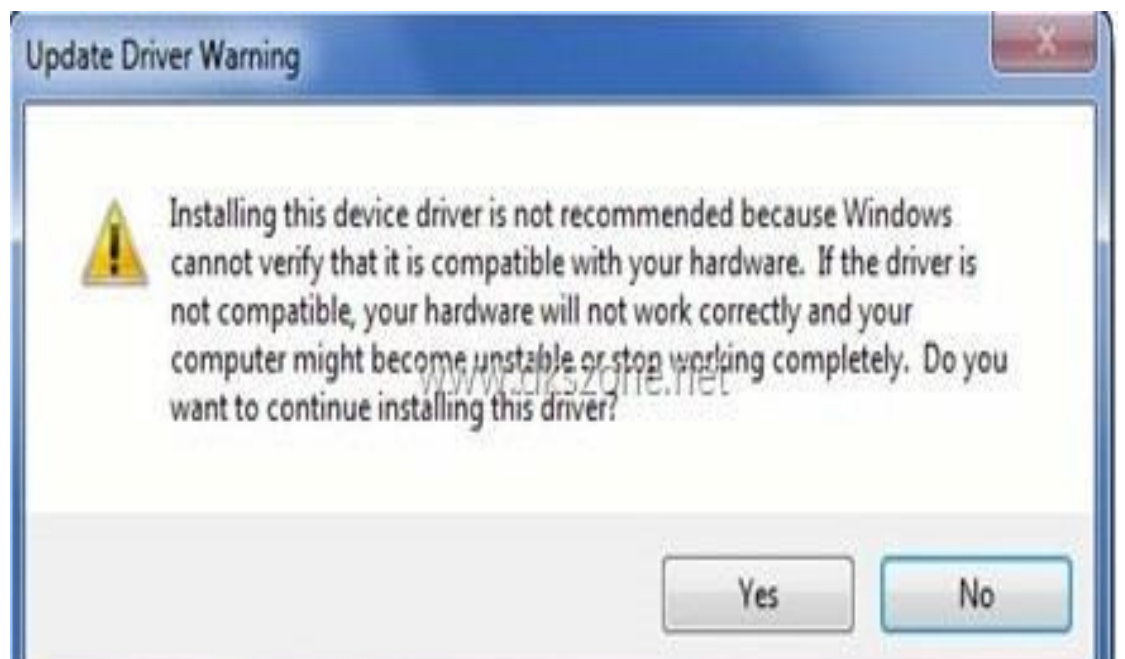

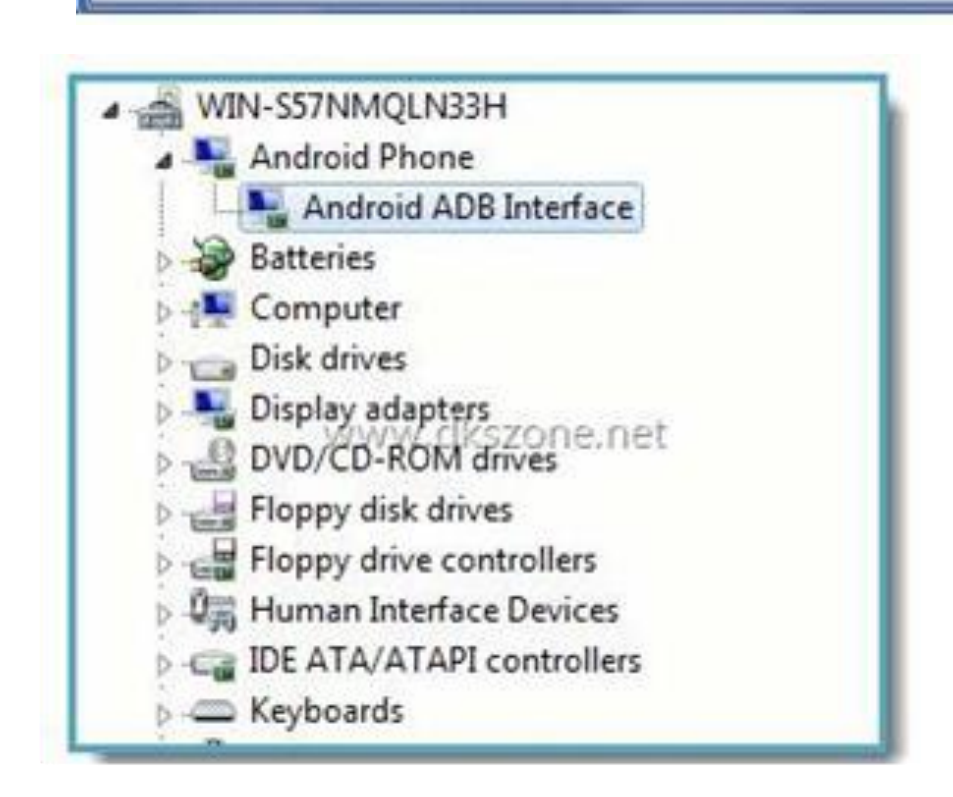

# **3. Install flash tool (QPST)**

1. Install QPST tool very simply, Open QPST file and setup, then you only need to choice next step the same with USB driver

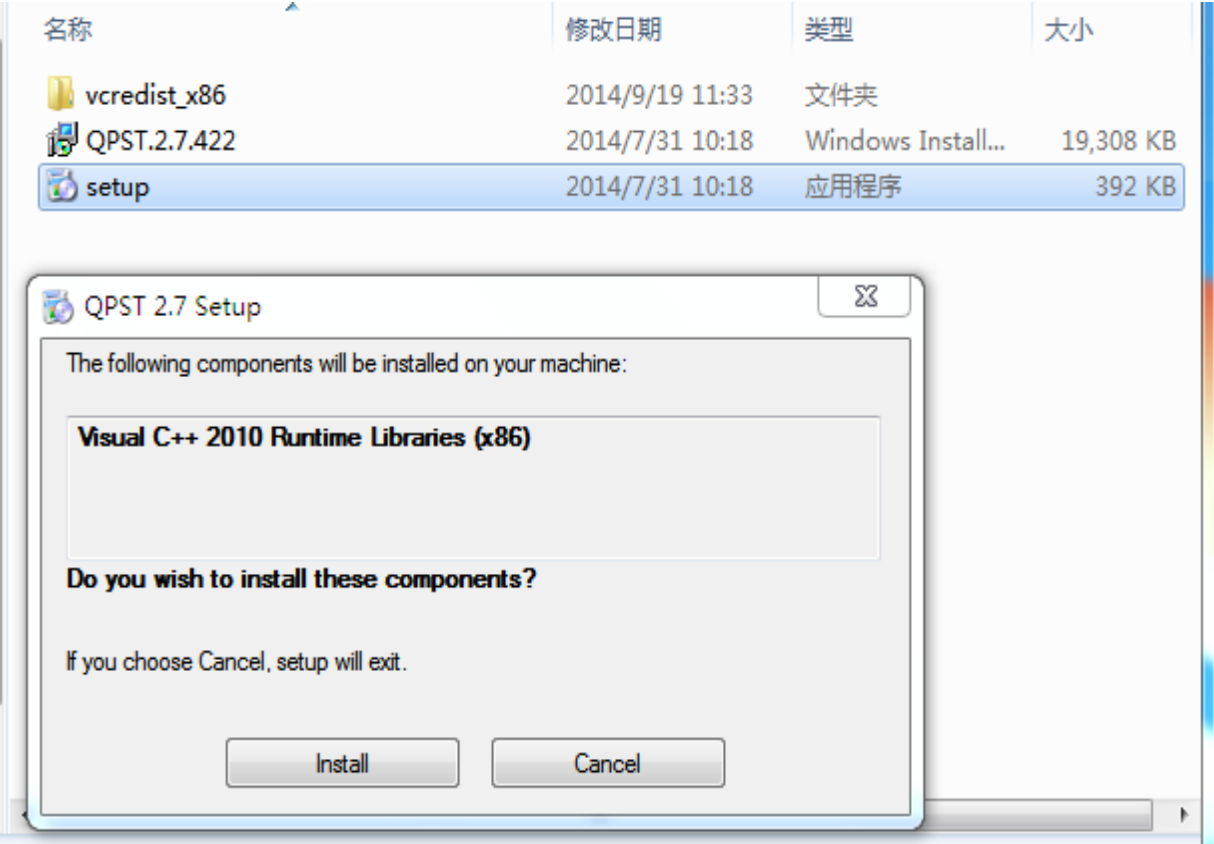

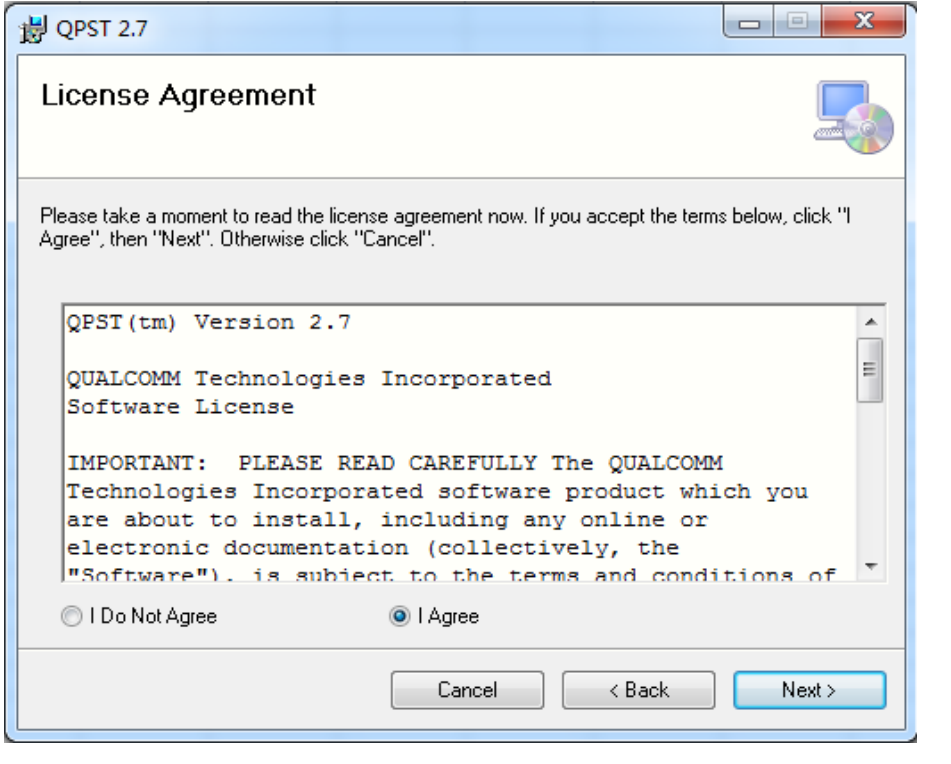

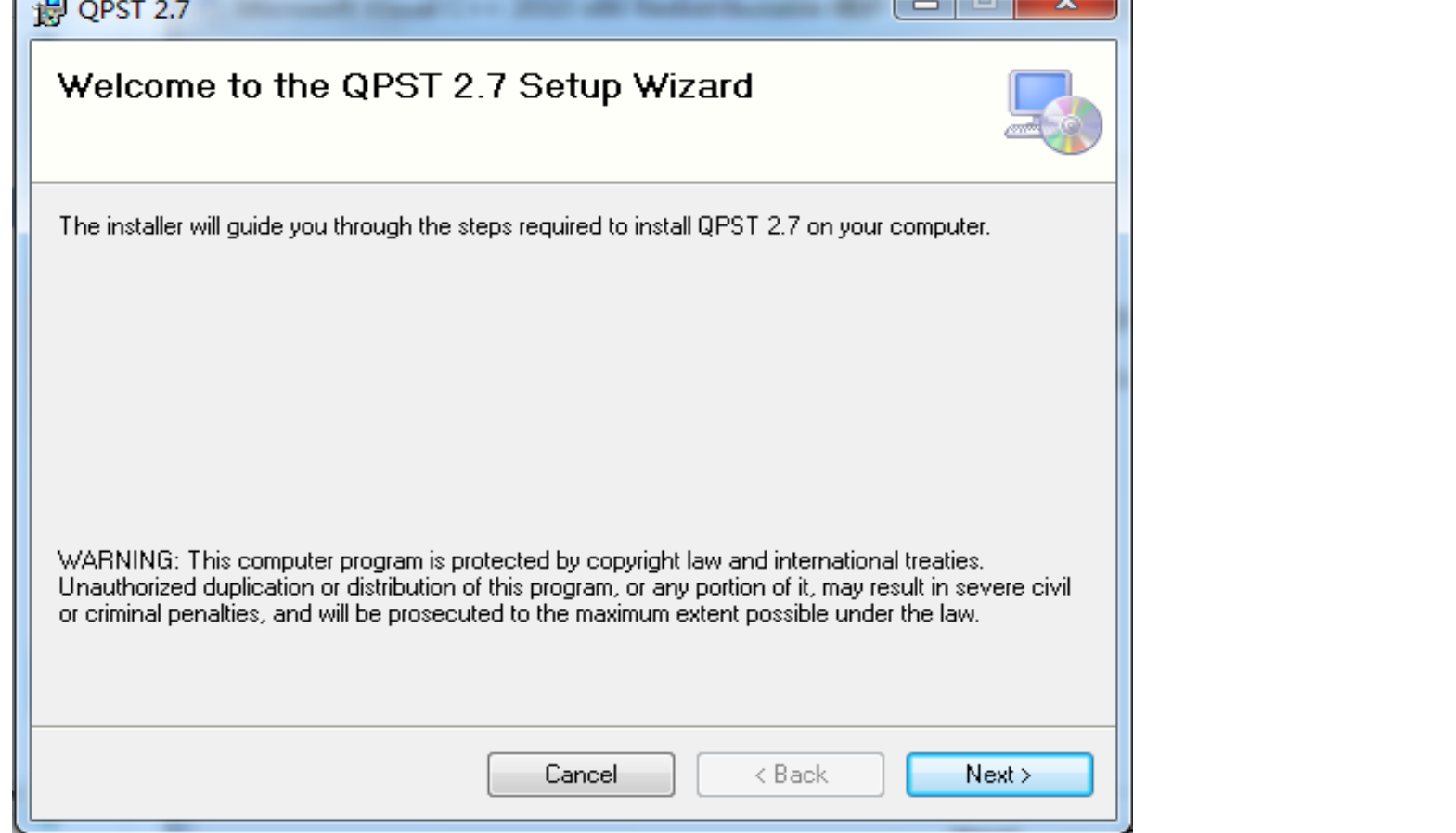

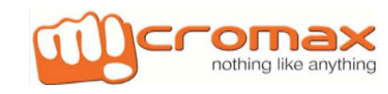

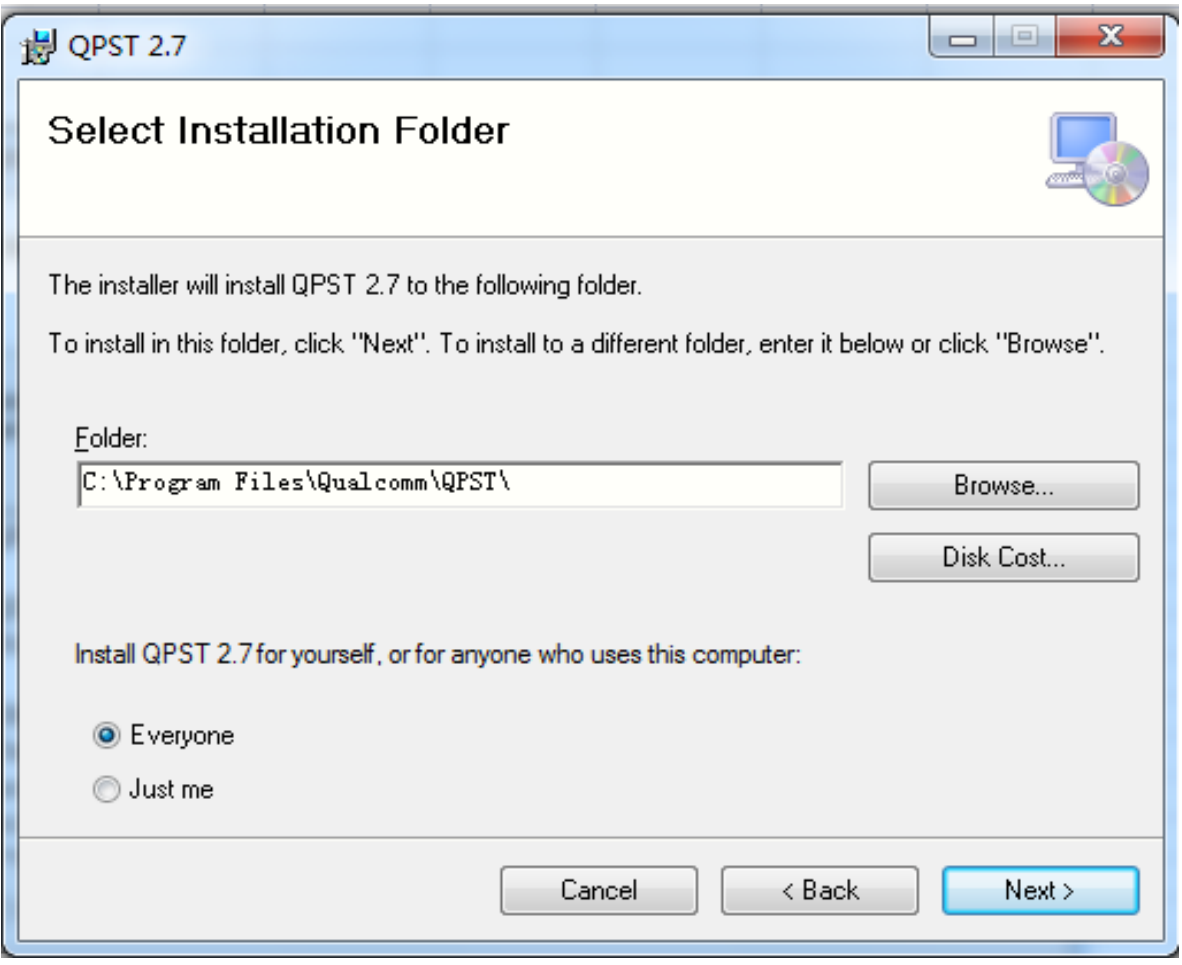

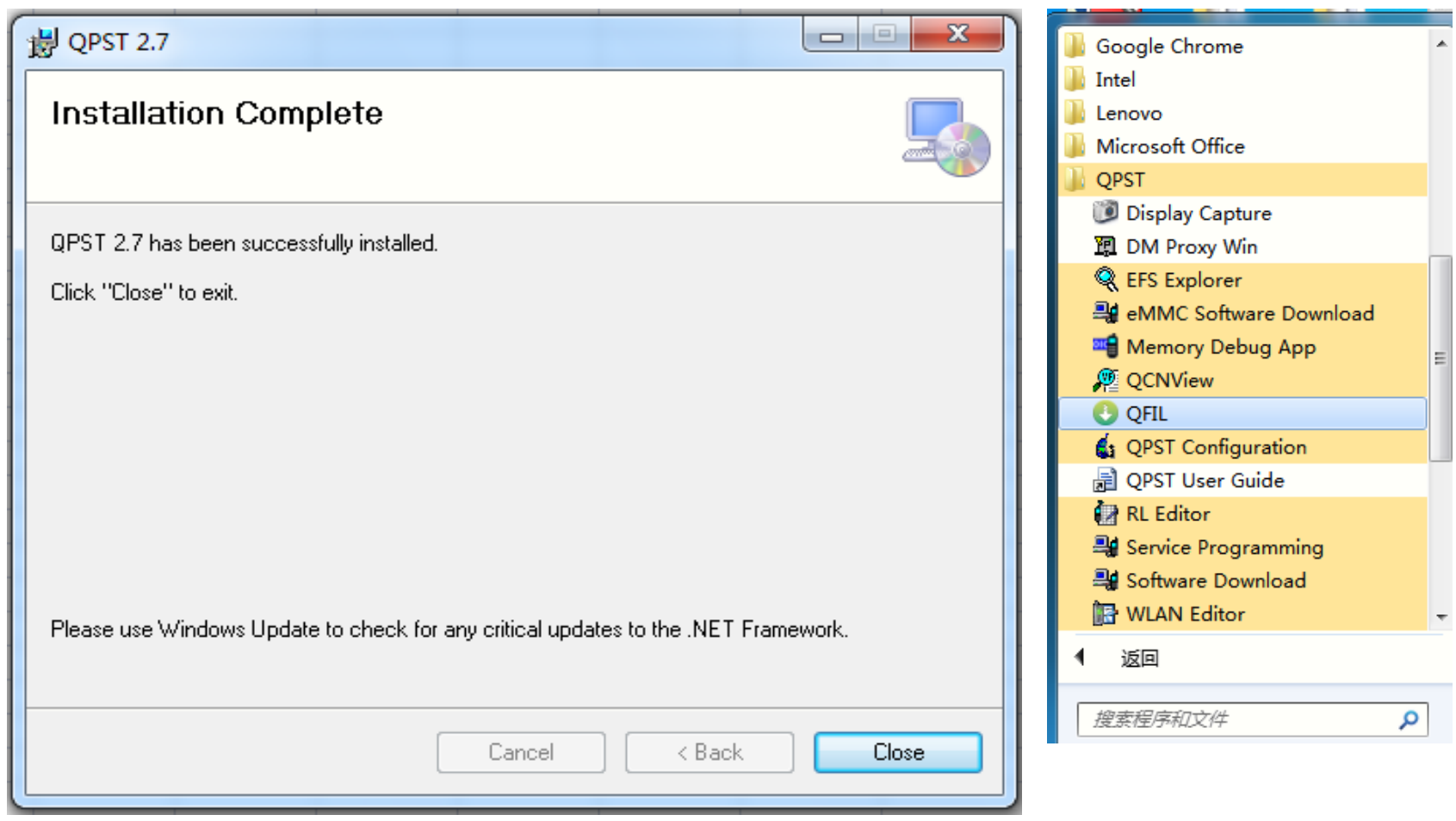

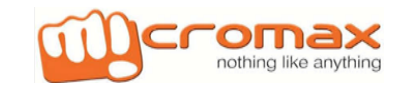

#### **2.Open QFIL then import software.**

To check QPST tool>> Go to>>C drive>>Program File (X86)>>Qualcomm>>QPST>>bin>>qfil

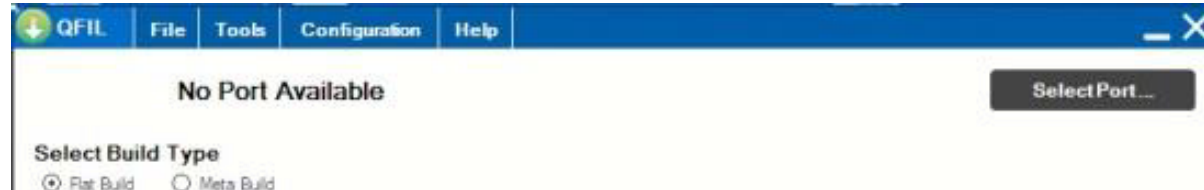

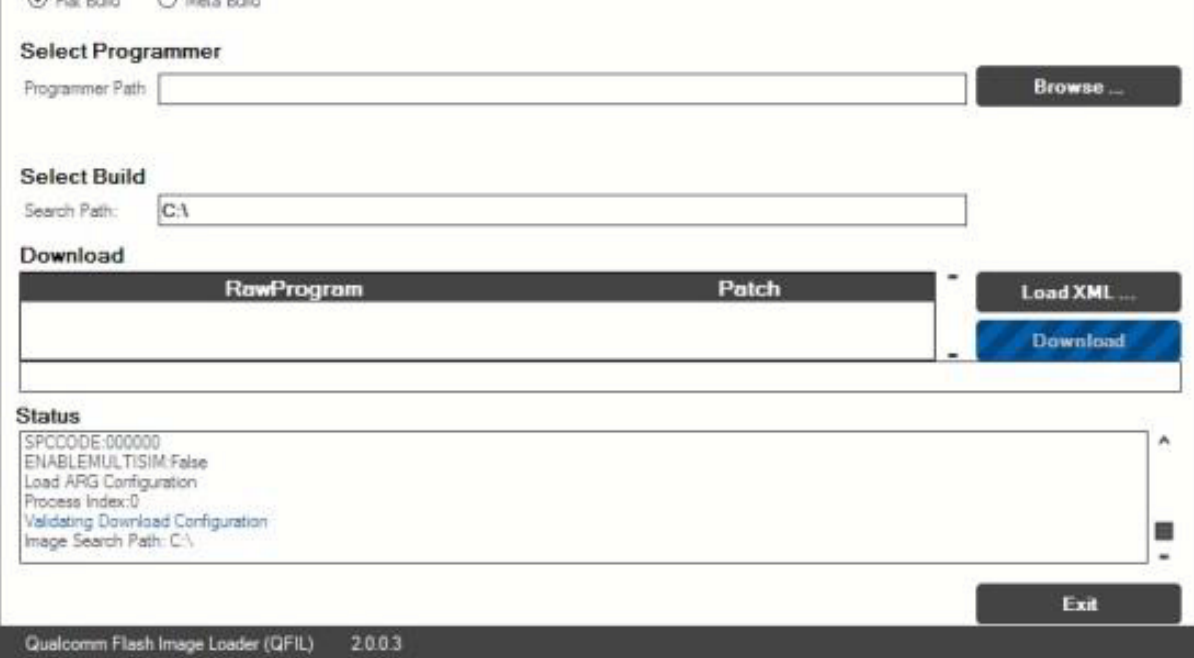

### **YU5010A Flashing Procedure**

## **4. How to flash**

1. Frist press volume up key then press power key in power off mode to enter fast boot mode.

#### 2. Then run unlock.bat

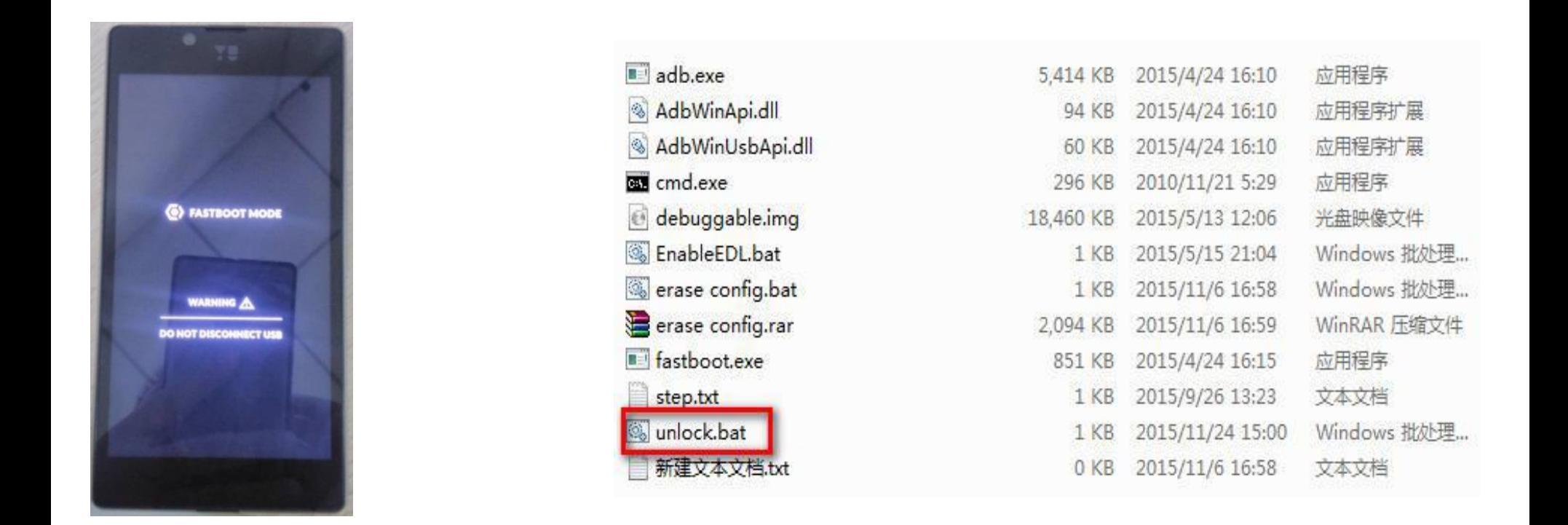

#### Fastboot Mode Run unlock.bat

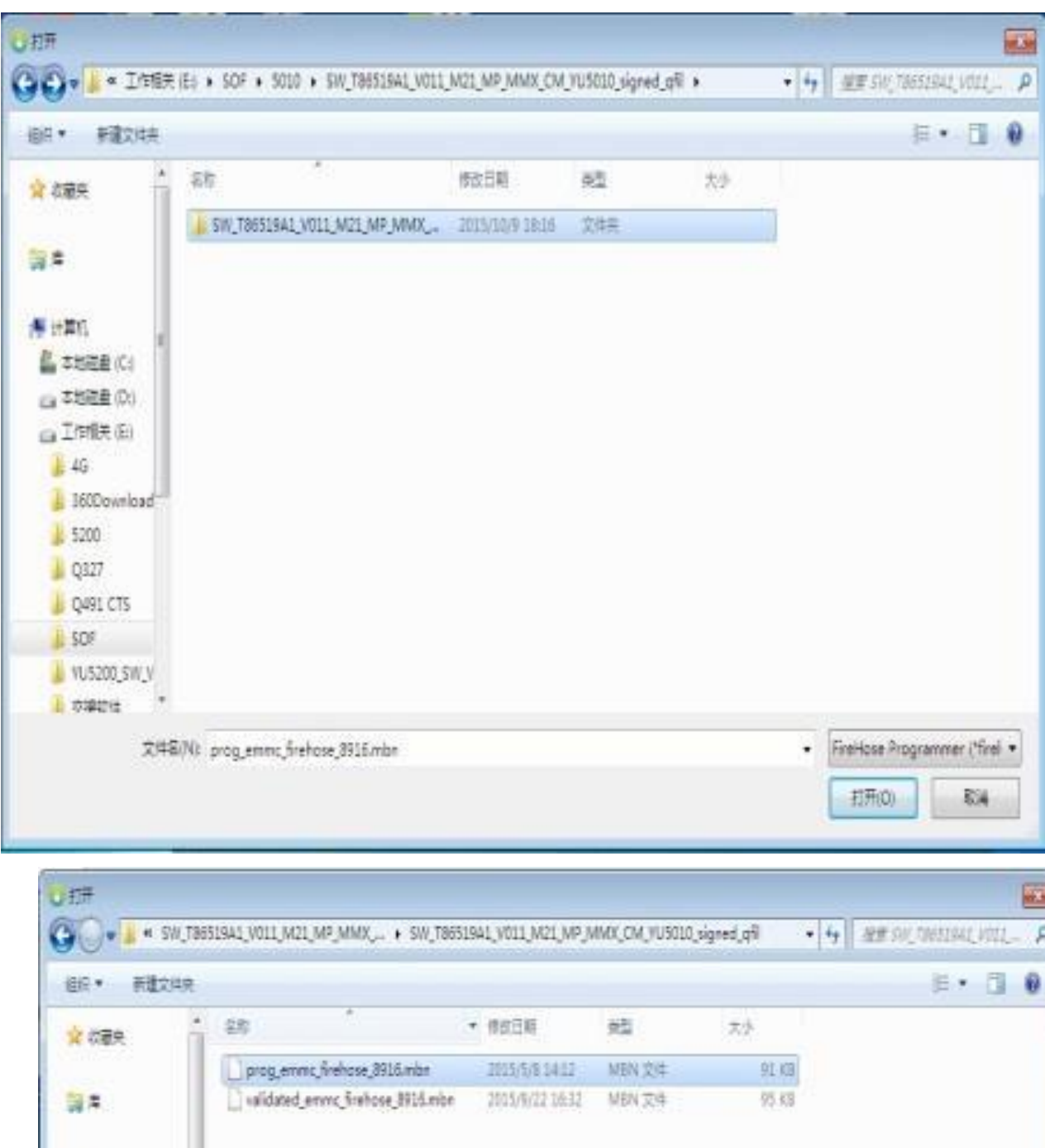

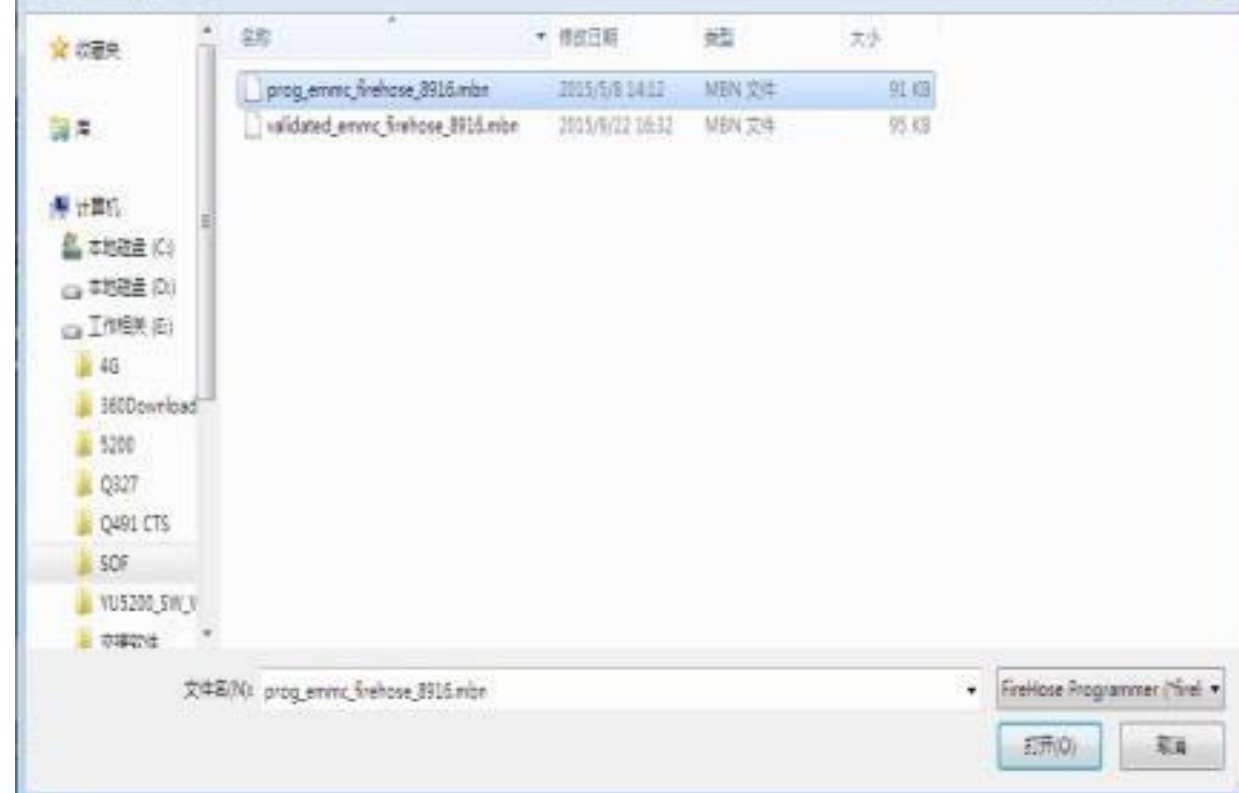

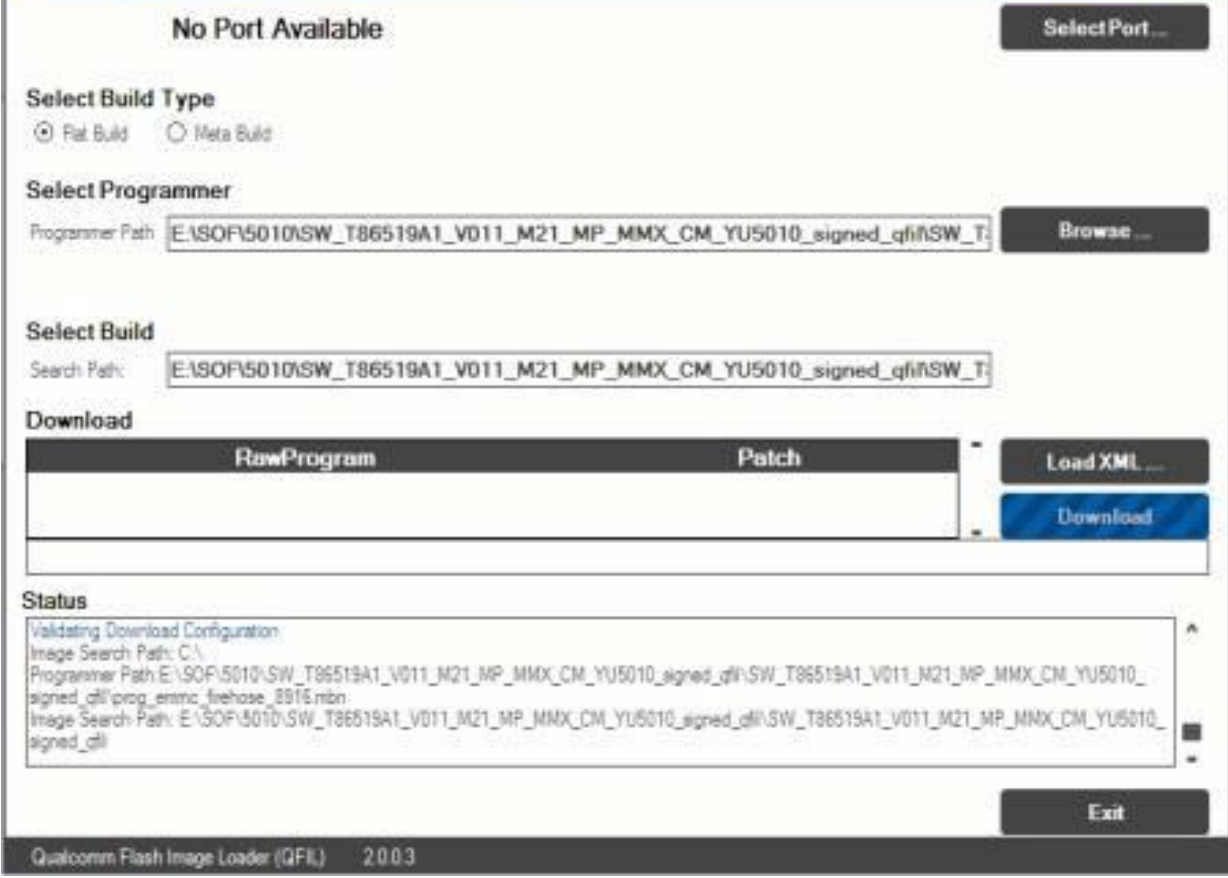

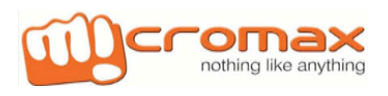

 $\overline{-x}$ 

Clicked this item 2 times

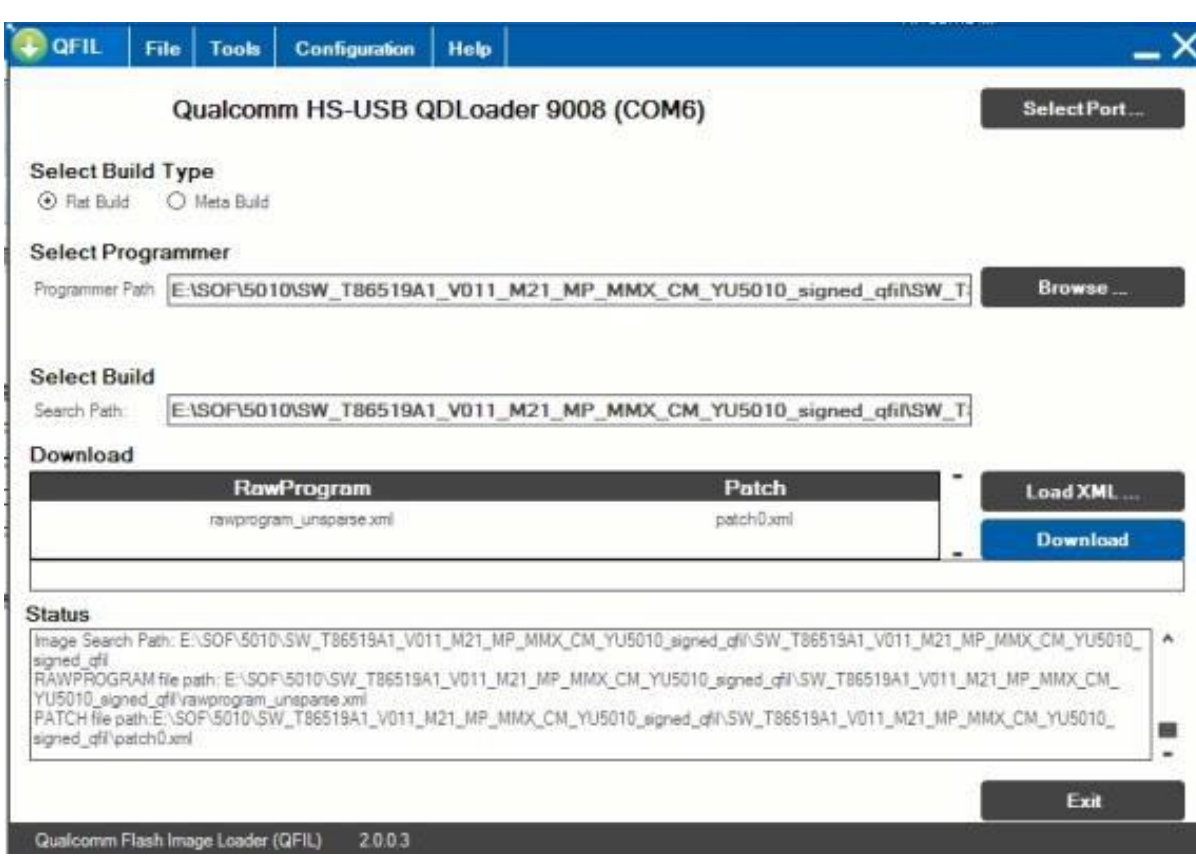

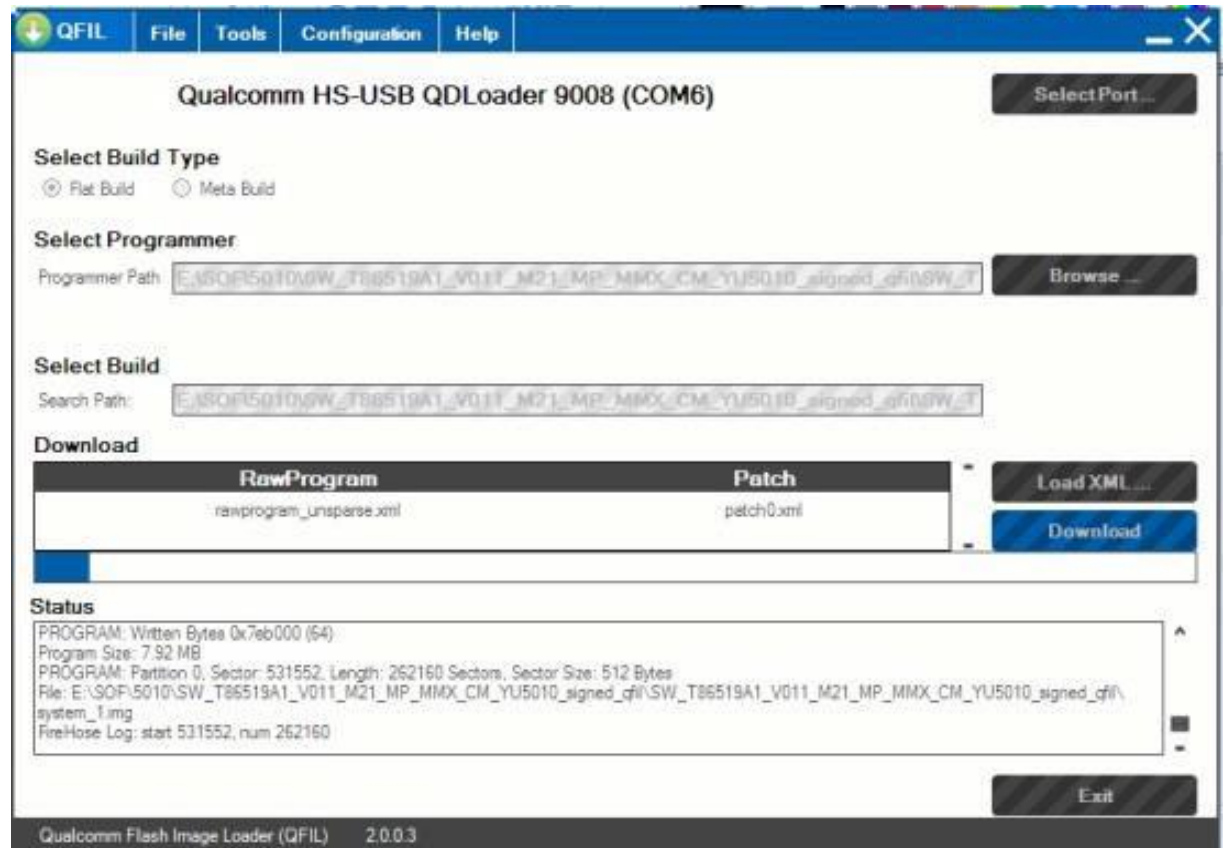

#### **3. After finishing download reboot devices**

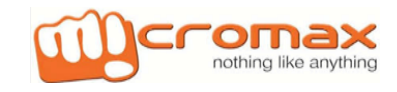

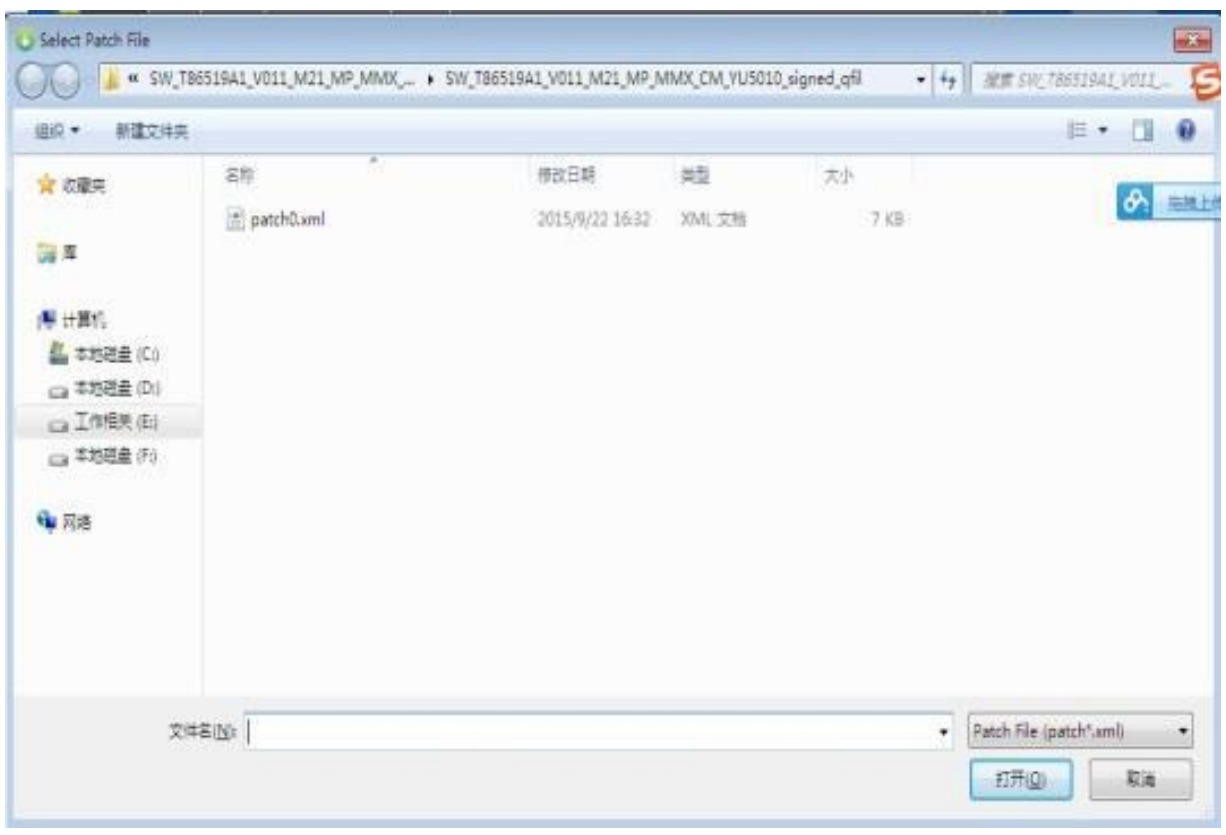